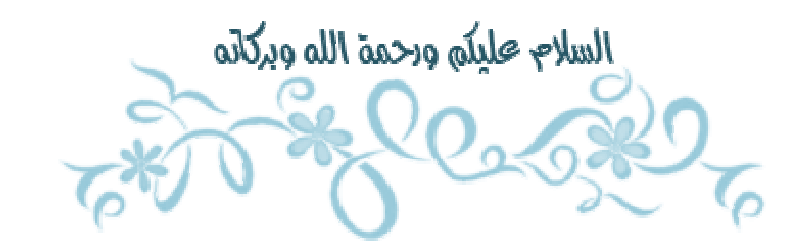

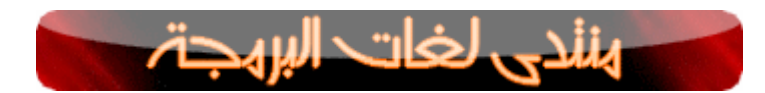

السلام عليكم ورحمة الله تعالى وبركاته

اخواني محبي العلم والتعلم في اي مكان مرحبا بكم في اول درس من دورة تعلم الدلفى

و هو متعلق بأول برنامج لك في العملاق الدلفي

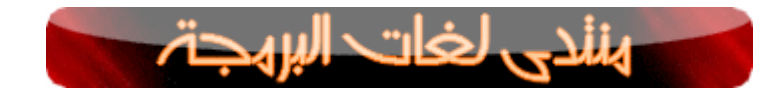

تعريف لغة الدلفي:

دلفي لغة برمجة من انتاج شركة بورلاند هذه اللغة مبنية على لغة باسكال الكائنية حيث تعتّبر لغّة دلفي تطوير للغة باسكال القديمة،

تعتبر دلفي لغة شائعة ومنتشرة حاليا، تعتبر دلفي لغة مرئية وهي من اللغات العالية الإنتاجية. وتعتبر في مصافّ اللغات القوية

والسهلة معا. يقال أنها تجمع بين سهولة لغة فيجوال بيسك وقوة لغة سي++, تم انشاء هذه اللغه في سنة 1996 وقد سميت دلفي

رجوعا إلى كلمة اغريقية قديمة تعنى عرافة.

هناك نسختان من هذه اللغة، النسخه الاولى خاصة بنظام التشغيل ويندوز و هي ديلفى و الثانية خاصة بنظام التشغيل

لينكس و تحمل الاسم كايليكس وقد تم إصدار دلفي للعمل تحت منصة \_نت بالنسختين دلفي8 نت و دلفي9 نت.

تقوم دلفي بعمل جيد وذلك بإخفاء بعض التفصيلات التي تشكل أحشاء برنامج الويندوز ولكن ليس بإمكانها كتابة البرامج

من أجلك ، لذلك يجب في النهاية أن تكون مبرمجا ، ويمكن لهذه العملية أن تكون طويلة ،

والخبر الجيد أن دلفي تجعل رحلتك غير متعبة وحتى أنها تجعلها ممتعة

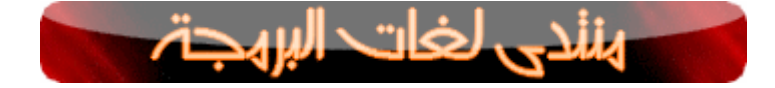

شرح بعض القوائم:

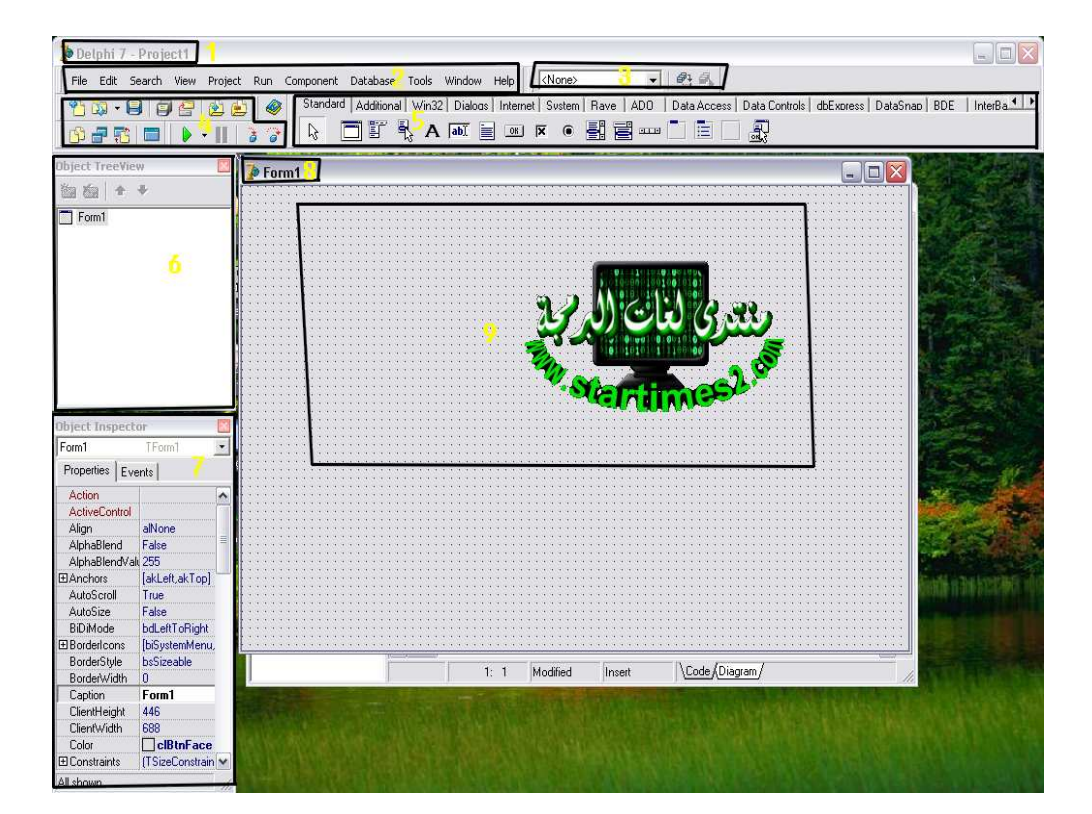

1- عنوان المشروع واللغة

- 2- القائمة مونو للغة
	- 3- قَائمة البحث
- 4- اختصارات مهمة للبرنامج
	- 5- ادوات البرنامج
	- 6- شجرة المكونات
	- 7- خصائص الادوات
	- 8- عنوان الفورم الضاهر
		- 9- مساحة العمل

شرح بسيط للقائمة مونو

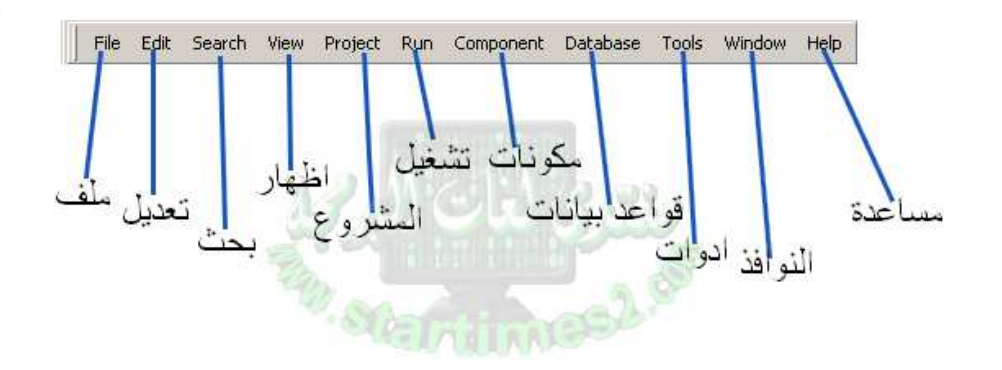

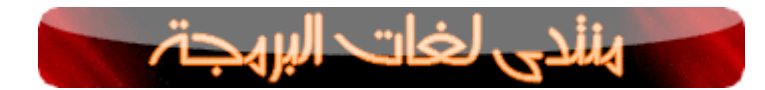

- على بركة الله نبدأ الشرح
	- نفتح برنامج الدلفي 7
- ينتج البرنامج على الشكل التالي

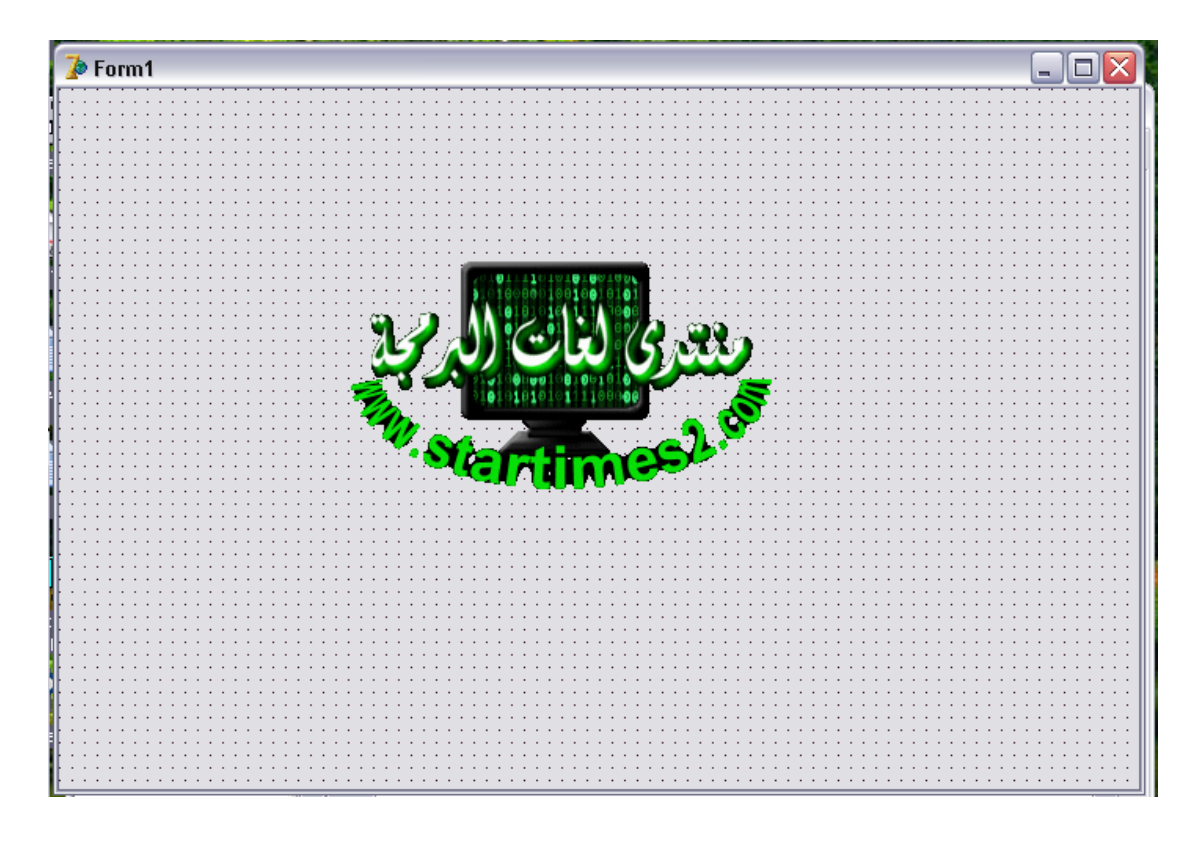

الان بعد فتحنا للبرنامج سنضيف له الادوات التالية

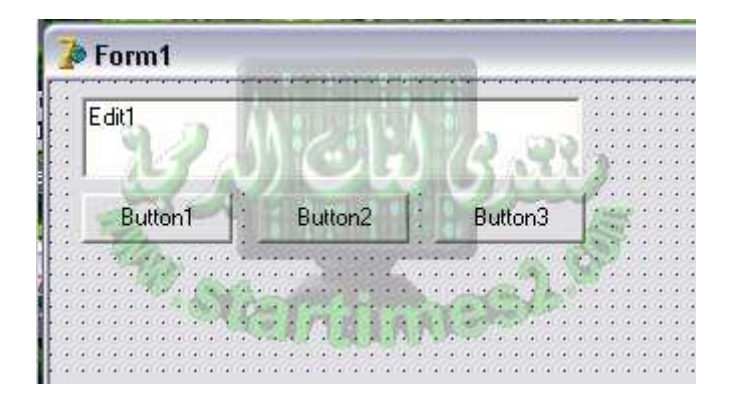

الان قمنا بربع العمل

لنعيد تسمية نص الازرار بالطريقة التالية

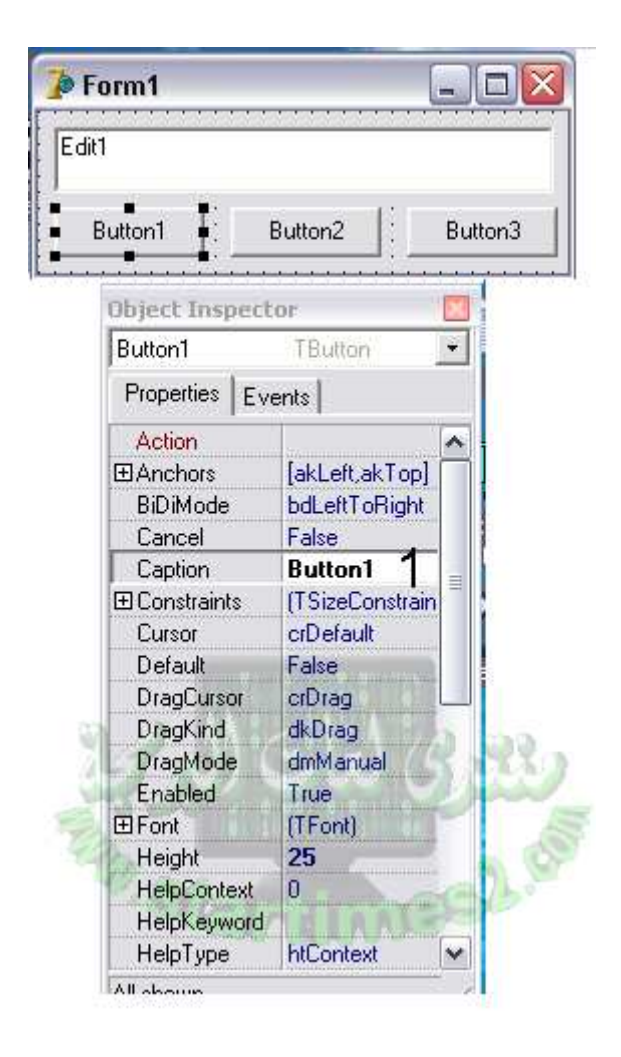

## ونعمل مع الزرين الآخرين نفس العمل

## ونعدل حجم الفورم ليصبح بالشكل التالي

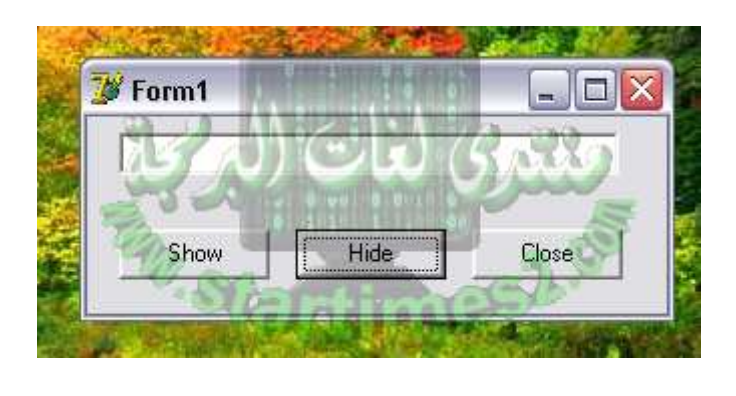

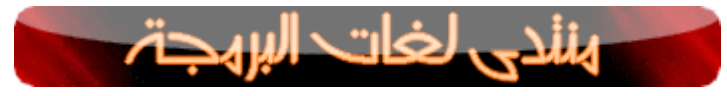

الان جاء دور الاكواد

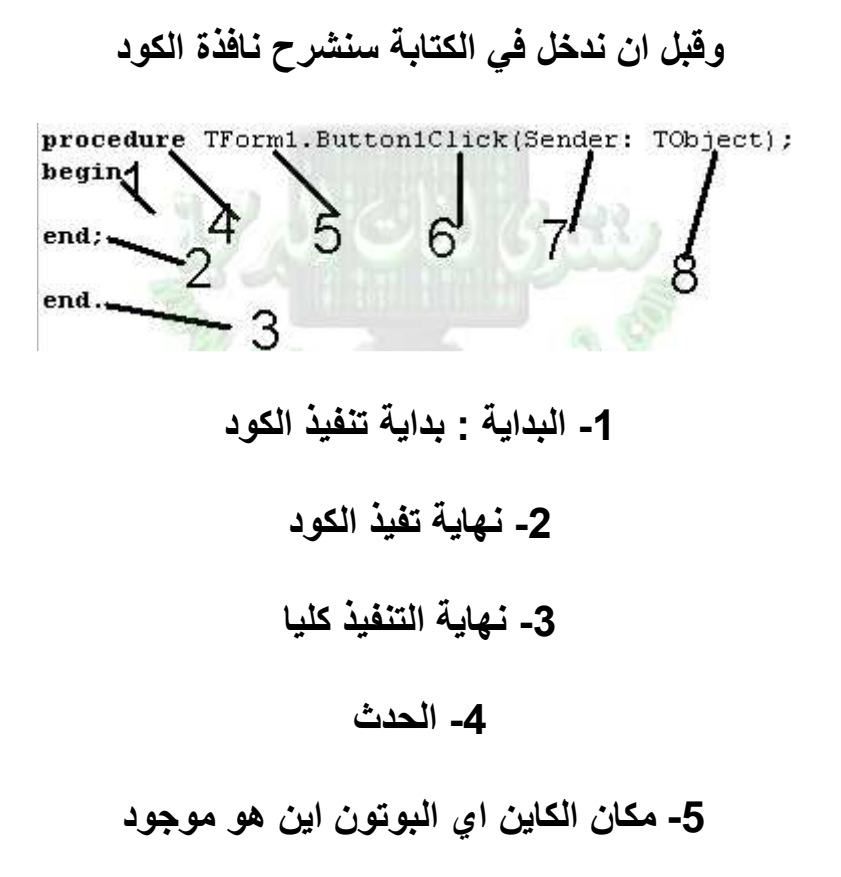

6- حدث الكليك في البوتون الاول

7- المرسل

8- الكائن

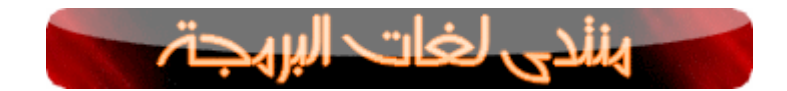

ولنكتب في الزر الاول زر Show

procedure TForm1.Button1Click(Sender: TObject); begin edit1. Text: = 'hi welcom to you first programme' ; end: end.

الان نكتب في الزر الاخر زر Hide

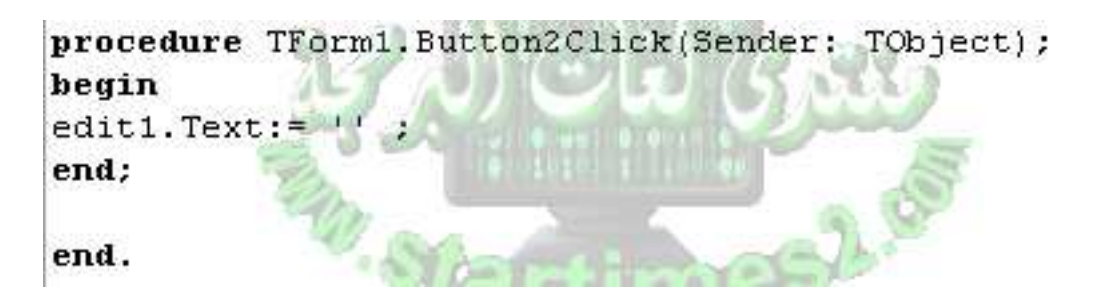

وفي الزرClose

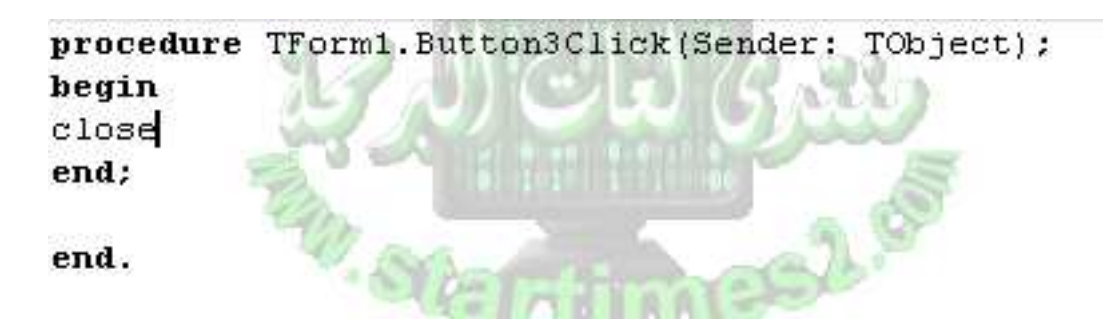

الان نضغط على الزر F9 لتشغيل وتجريب البرنامج

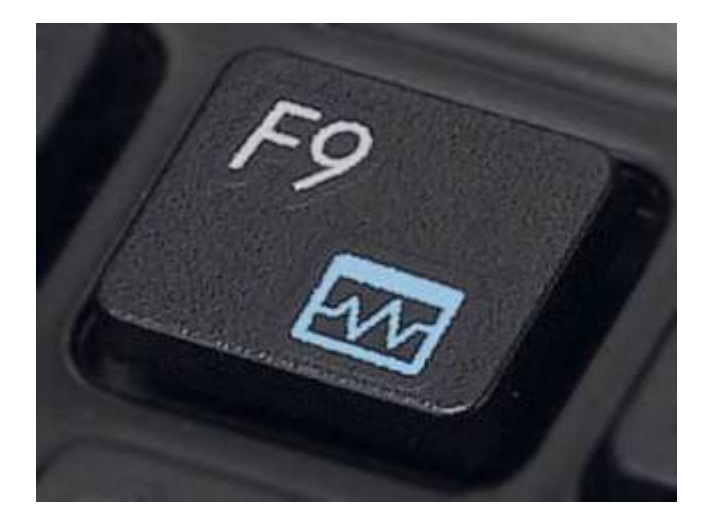

سنلاحظ عند الضغط على الزر Show

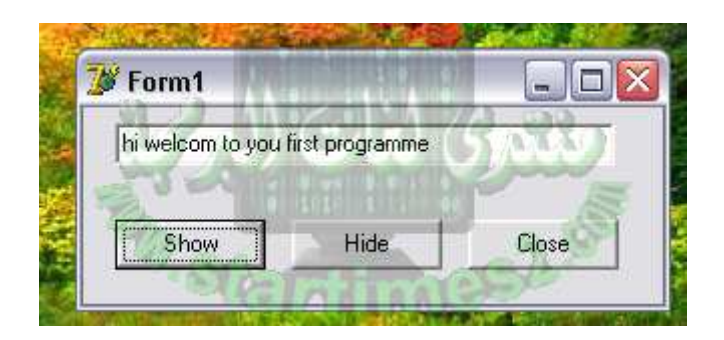

وعند الضغط على الزر الاخر زرHide

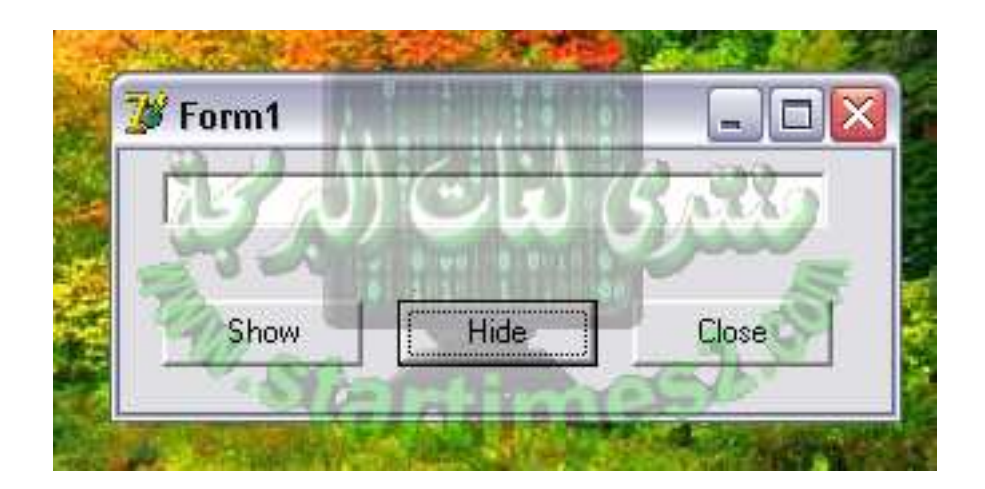

اما عند الضغط على الزرClose

## فيغلق البرنامج

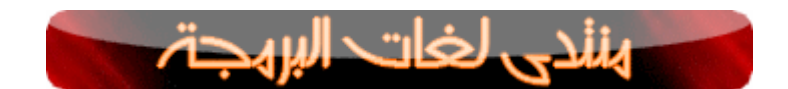

الان جاء دور شرح الاكواد

## الكود 1:

procedure TForm1.Button1Click(Sender: TObject); begin edit1. Text:= 'hi welcom to you first programme' ; end: end.

hi welcom to your first programme

الكود 2:

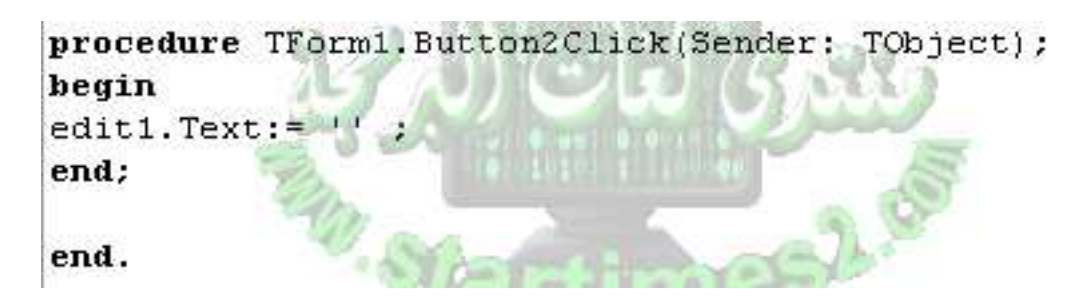

افرغ التكست من الكتابة

الكود 3:

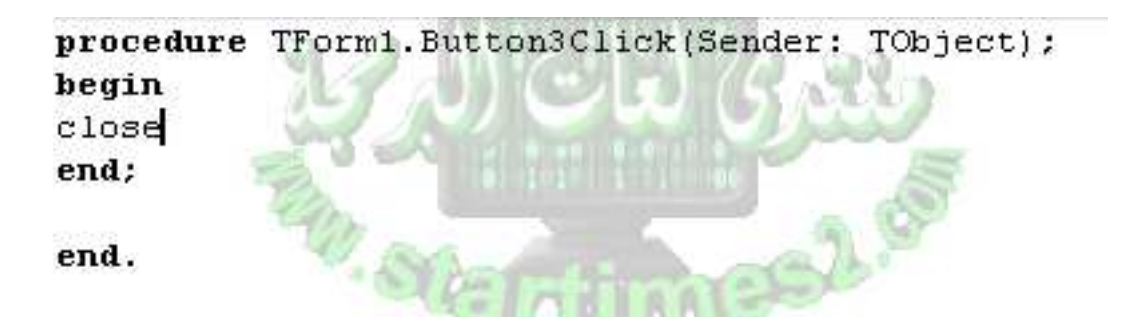

اغلق البرنامج

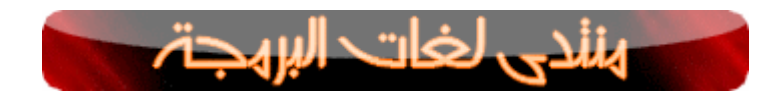

اتمني انني وفقت في شرح الدرس الاول من دورة الدلفي

واتمني ان تفهمو الدرس كاملا لانه اساس الدروس القادمة

شكرا لكم

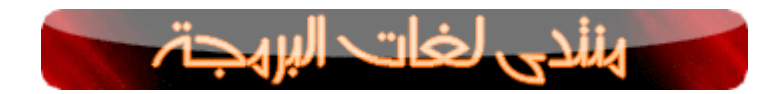

جميع الحقوق محفوظة منتدى لغات البرمجة ستار تايمز 2 www.startimes2.com/f.aspx?mode=f&f=233 وللكاتب ابراهيم بن دالي

**BendaliSoftPro** 

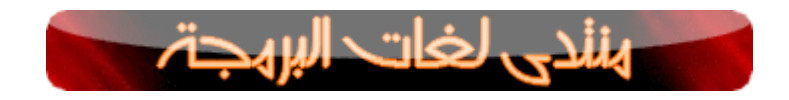